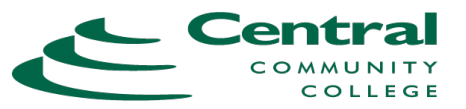

TERME

## **SEARCH FOR CLASSES**

**1.** Go to CCC web site at **http://www.cccneb.edu 2.** At the very bottom of the web page, select '*Search for Classes'* \*\*If you are a current student, login to WebCentral instead and use Academic Planning>Student Planning> Search for Classes. Call Us! Programs Columbus Campus [O]  $\Box$ Search for Classes **Grand Island Campus** 1-877-CCC-0780 Subject Search Advanced Searc Catalog Advanced Search To find classes that will be offered, you will need Meeting Start Date Term to click the **Advanced Search** tab: Select Term  $\pmb{\mathrm{v}}$ M/d/yyyy M/d/yyyy Courses ▾ .<br>Course number Subject Section 1. Select a term. Subject Section 2. Select a subject if desired. If you know the ▾╎ Subject Course numbe Section course number you can also enter that 4-digit  $\bigoplus$  Add Mare... number. **Do not enter extra spaces or**  Days of Week **decimals.** Monday Sunday Tuesday Wednesday  $\Box$  Thursday Friday Saturday 3. Click SEARCH and you will get a list of options. Location Select Location  $\pmb{\mathrm{v}}$ Academic Leve Select Academic Level  $\overline{\mathbf{v}}$ Time of Day Select Time Of Day Course Type Select Course Type Clear Searc A list of courses will appear. Search for Courses and Course Sections ← Back To Course Catalog Look for the course of interest And/Or Filter Regults Advanced Search Selection: AG Use the filter on the left to refine the Filters Applied:  $\sqrt{\frac{2018}{x}}$ AWILABILITY list. You can filter by many criteria  $~\sim$  SUBJECTS CCT-1100 Small Business Accounting (14) including: For the student with little or no **LOCATIONS** Location (highly recommended)  $\Box$  Columbus (10) Requisites: None Subject Grand Island (11) Instructor  $\overline{\Box}$  Hastings (9) ALL TERMS Offered:  $Holderge(2)$ Instruction Type └── Kearney (2)<br>└── KEARNEY/PUBLIC SCHOOLS (2) > View Available Sections f Click on *View Available Sections* to see  $\Box$  Lexington (2)  $\overline{\square}$  Ord (2)<br> $\overline{\square}$  RESERVED FOR FUTURE (1) all the sections for the course.ACCT-1200 Principles of Act Web - Instructor Paced (9) This course is designed to provide introductory knowledge of accountir

## *Example of Course Offering Information*

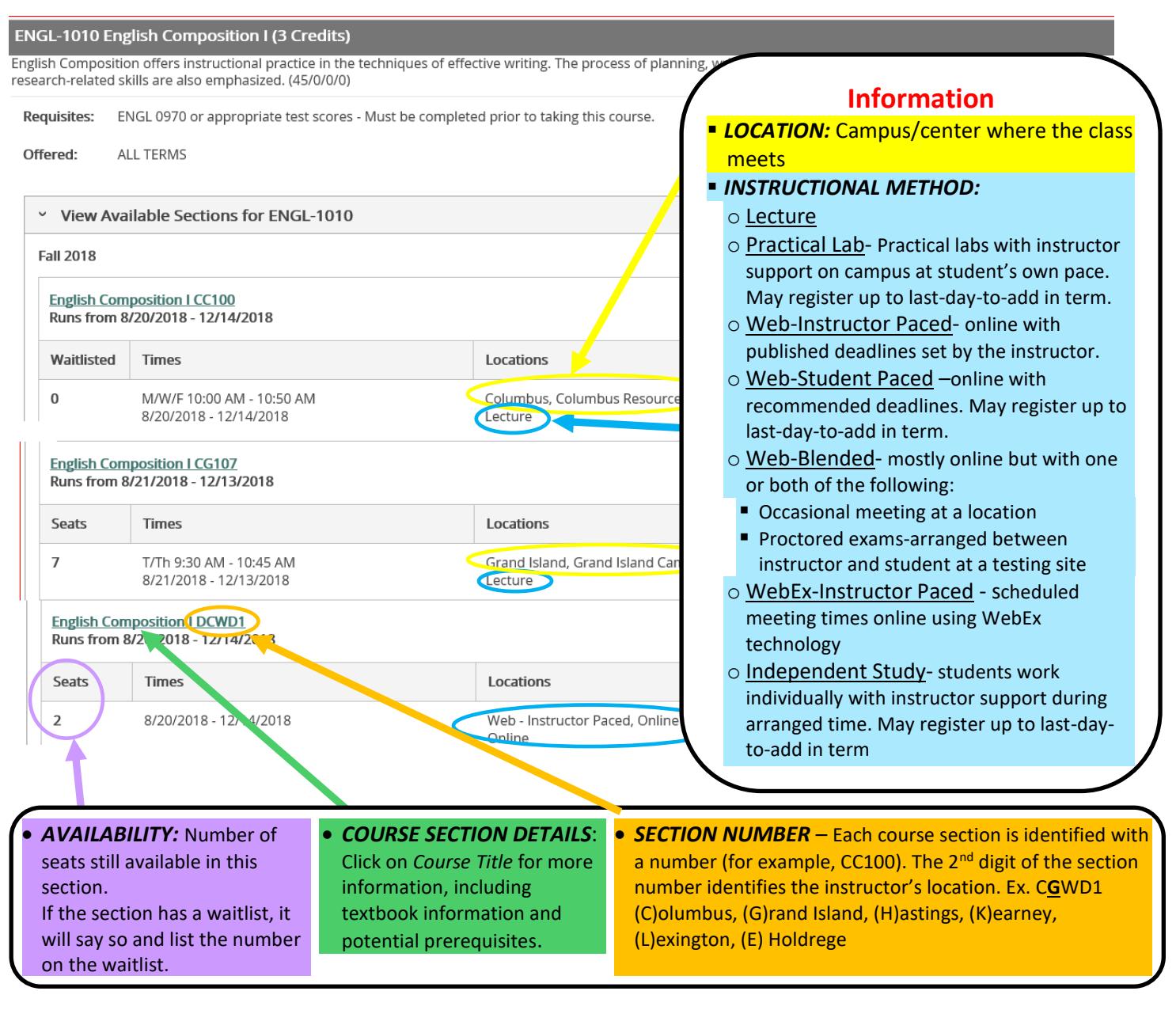

## Once you have identified some courses you may want to take:

## If you are a **NEW STUDENT**:

- 1. Apply to CCC online at [www.cccneb.edu.](http://www.cccneb.edu/)
- 2. Call the Admissions Office to set up an appointment

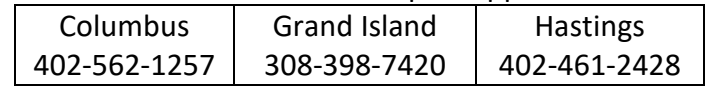

OR

E-mail the Admissions Office to set up an appointment at [admissions@cccneb.edu.](mailto:admissions@cccneb.edu)

 If you have been a student at CCC, you will need to set up an appointment with your **ADVISOR**. (Also see the guide for *Registering for Classes Using Student Planning*.)